## **Installing Urdu Keyboard Layout**

This following procedure of installing Urdu keyboard layout has only been tested on Red Hat and Debian. It might or might not be the same with other Linux distributions.

In order to install this phonetic keyboard layout you need to follow these steps:-

- 1. Download the file for phonetic keyboard named **"ur"** from this website.
- 2. Copy the file **/etc/X11/xkb/symbols** and **/etc/X11/xkb/symbols/pc**.
- 3. Now make an entry of your newly installed keyboard layout in file "xfree86.lst". You can find this file inside **/etc/X11/xkb/rules**. Find these lines in the above file:- ! layout

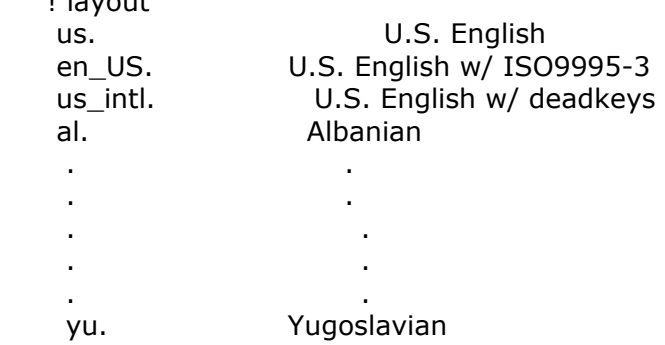

This is a list of current keyboard layouts and their names as they appear when the layout is enabled. You need to make entry of your layout. Insert these lines some where inside this list:-

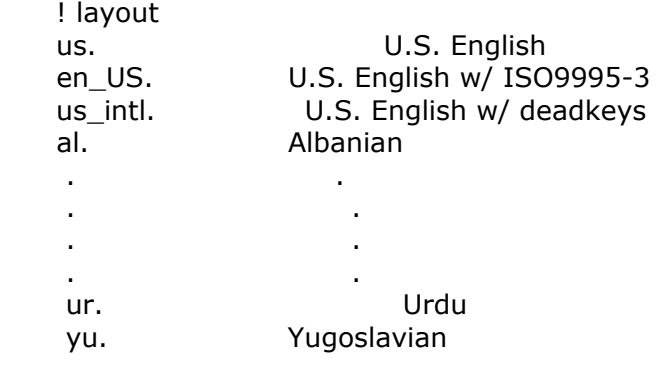

You can use some string other then "Urdu" of your own choice if you like.

4. Now you need to update the **symbol.dir** inside **/etc/X11/xkb**. Open terminal and write these command:-

> **cd /etc/X11/xkb/symbols/ xkbcomp -lhlpR '\*' -o ../symbols.dir**

5. Now that you are done with the installation of keyboard layout you need to enable it. This is pretty much Red Hat Specific:-

a. If you are using KDE Go to **Startup > Control Center > Regional & Accessibility** 

**> Keyboard Layout.** Find the newly installed keyboard layout and check it. **"ur"**

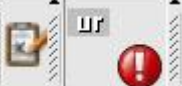

would appear in bottom right of your screen, like this . You can choose multiple keyboard layouts at the same time and toggle between them just like Windows.

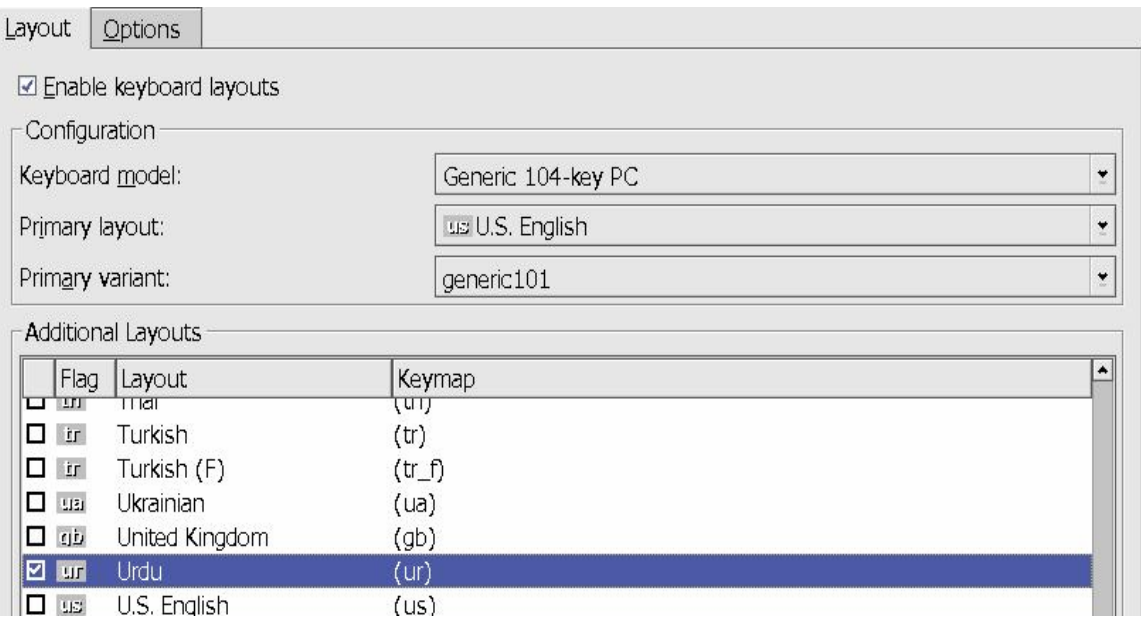

**Figure 1** 

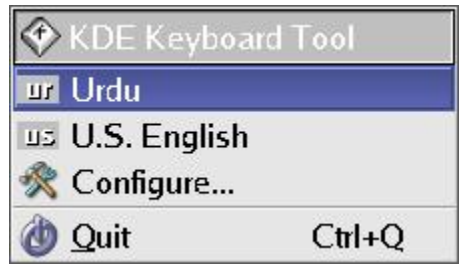

## **Figure 2**

b. In case you want to use this keyboard layout while using GNOME session you need to go to **/usr/share.** Find a folder named **Red Hat Applnk.** Inside this folder you can find **Control Center,** when you run this it will open same as **Figure 1.** Rest of the

procedure is same. Once the keyboard layout is enabled would appear on top left

corner of your monitor. But for GNOME unlike KDE you have to repeat this procedure each time you log in.

 6. Once your keyboard layout is enabled you can type Urdu in all the applications that are Unicode compliant.